## NODE<sub>2</sub>

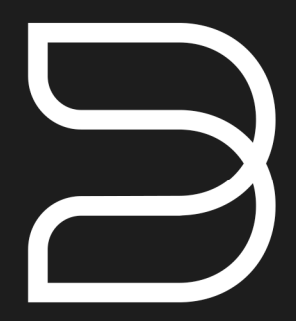

### **Průvodce rychlým nastavením**  bluesound.com

## Obsažená příslušenství

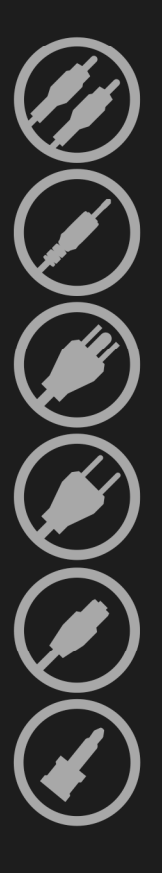

Stereo kabel RCA – RCA

3,5 mm stereo mini jack - RCA

Napájecí kabel 120 V

Napájecí kabel 230 V

Ethernetový kabel

Mini jack do adaptéru Toslink

### Bezdrátový síťový hudební přehrávač

Česk<u>y 4</u>4

### PŘIPOJENÍ ZVUKU

- A Připojte NODE 2 dodaným kabelem RCA RCA přímo ke vstupu vašeho stávajícího stereo systému, zesilovači nebo přijímači domácího kina.
- B Nebo použijte stereo mini jack RCA kabel a připojte NODE 2 přímo k vašemu počítači, dokovacímu přehrávači nebo domácímu audio systému.

 Můžete rovněž použít digitální optický kabel (není součástí příslušenství) pro připojení zařízení NODE 2 k zařízení s digitálním vstupem.

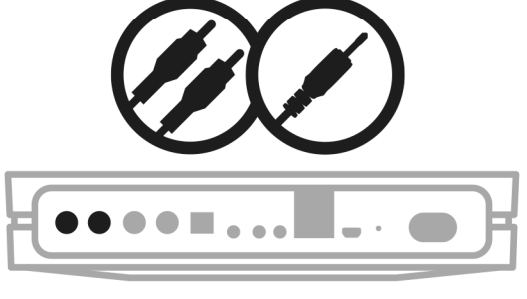

### $0 0 0 0 0 0$

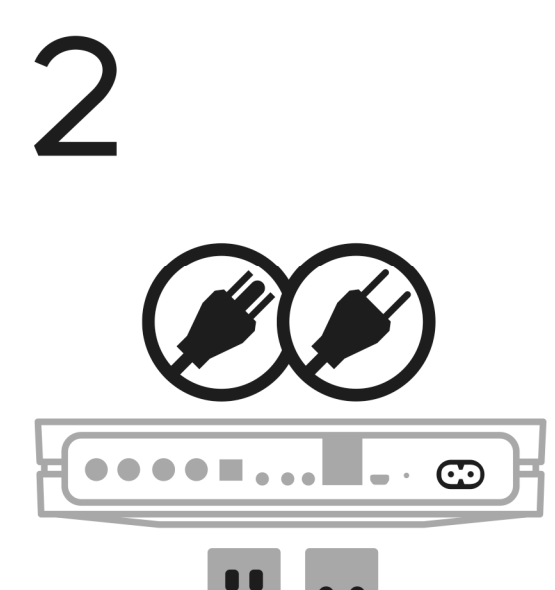

### PŘIPOJENÍ K NAPÁJENÍ

- A Zvolte napájecí kabel příslušný pro váš region, připojte ho k přehrávači a poté do elektrické zásuvky.
- B Tlačítko indikátoru LED zařízení NODE 2 by mělo svítit zeleně, což znamená, že je přehrávač v režimu Hotspot a je připraven k přidání do vaší domácí sítě WiFi.

 Napájecí kabel nikdy nezapojujte do zásuvky silou. V některých regionech může být nutné použít adaptér.

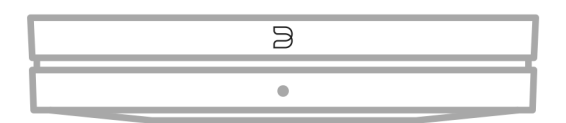

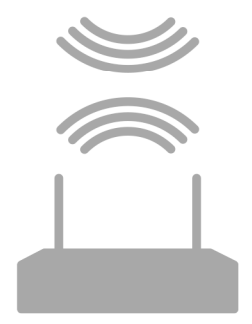

Chcete-li zhlédnout instruktážní video o nastavení sítě WiFi, přejděte na stránku www.bluesound.com

### PŘIPOJENÍ K WIFI

- A Na svém tabletu nebo chutrém telefonu vuhledejte síť WiFi (hotspot), která se shoduje s jedinečným ID číslem sítě vašeho přehrávače NODE 2, a připojte se k ní. ID číslo sítě je uvedeno jako název produktu (t. j. NODE 2), po kterém bezprostředně následují poslední čtyři číslice v adrese MAC (Machine Access Control), (název sítě může být např.: NODE2-001A). Celá adresa MAC s 12 číslicemi je vytištěna na štítku na zadním panelu vašeho přehrávače.
- B Otevřete na svém tabletu nebo chutrém telefonu webový prohlížeč, zadejte setup.bluesound.com a stiskněte "Go" (Přejít). Poté by se měla zobrazit stránka s ovládacím panelem.
- C Z hlavní zobrazené nabídku zvolte Configure WiFi (Konfigurovat WiFi).
- D Z rozbalovací nabídky Configure Wireless (Konfigurovat bezdrátové připojení) zvolte svou domácí síť WiFi.
- E V uvedeném poli zadejte Wireless Password (Heslo bezdrátového připojení) vaší domácí sítě (pokud se jedná o chráněnou síť).
- F Z rozbalovacího seznamu zvolte Room Name (Název místnosti) nebo v uvedeném poli vytvořte vlastní pojmenování přehrávače.
- G Stiskněte Update (Aktualizovat) a vyčkejte, dokud indikátor přehrávače nezačne svítit modře, což znamená, že se přehrávač úspěšně připojil do vaší domácí sítě WiFi.
- H Kroky A G opakujte pro každé další zařízení Bluesound.
- I Znovu zvolte svou domácí síť WiFi v nastavení hlavní sítě vašeho tabletu nebo chutrého telefonu.

 Zařízení NODE 2 lze rovněž připojit pomocí dodaného ethernetového kabelu přímo k domácí pevné síti nebo routeru.

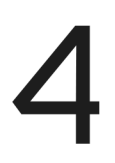

### STAŽENÍ APLIKACE

Všechnu ovládací aplikace Bluesound pro operační systémy Apple iOS (iPhone, iPad, iPod), zařízení Android, Kindle Fire a pro počítače Windows nebo Mac jsou k dispozici ke stažení na stránce www.bluesound.com/downloads.

### Gratulujeme, nastavení vašeho přehrávače je dokončeno!

Je čas připojit vaše zdroje hudby. Spusťte aplikaci a využijte následující možnosti přehrávání.

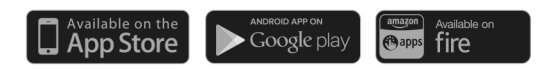

### PŘIPOJENÍ KE ZDROJŮM HUDBY

Vaše hudba: K přehrání hudby uložené v počítači nebo síťových úložištích NAS otevřete v aplikaci navigační panel poklepáním na , z nabídky zvolte Configure Player (Konfigurovat přehrávač) a

vuberte Configure Network Shares (Konfigurovat sdílené síťové prostředky). Postupujte podle výzev na obrazovce a každou místnost u vás doma otevřete celé své digitální hudební knihovně.

Internetové rádio: Jednoduše zvolte Tuneln v nabídce Music Services a vuhledeite svoji oblíbenou rádiovou stanici. Nebo prozkoumejte a objevte prostřednictvím služby Tuneln tisíce rádiových stanic, které vysílají živě 24 hodin denně, 7 dní v týdnu po celém světě.

Podrobné informace najdete na stránce: www.bluesound.com.

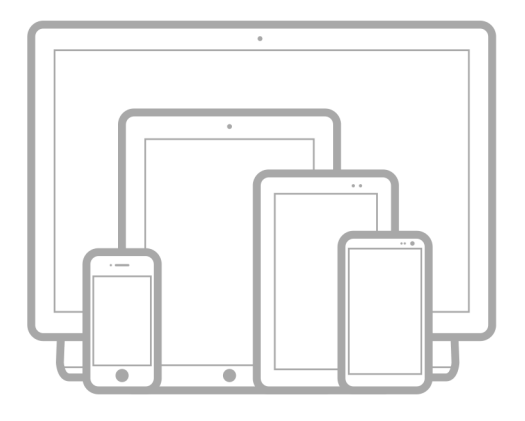

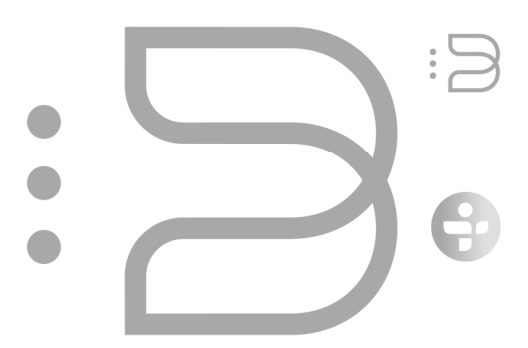

# **BLUE**SOUND®

© Bluesound International. Bluesound, stylizovaná slovní ochranná známka a logotyp "B", věta "HiFi For a wireless generation" (HiFi pro bezdrátovou generaci), NODE 2 a všechnu další produktové názvy a slogany Bluesound jsou ochranné obchodní známky nebo registrované obchodní známky společnosti Bluesound International, divize společnosti Lenbrook Industries Limited. Všechna ostatní loga a služby jsou ochranné obchodní známky nebo značky služby jejich příslušných vlastníků.

Ketos, s.r.o., Staré Ihrisko 3, 83102 Bratislava, tel. 02 / 44458849, fax 02 / 44250791, servis@ketos.eu, www.ketos.eu